### **Website Information**

- https://c3.vistalogic.net/clara
- Use **Google Chrome**
- Maximize the browser to Full Screen

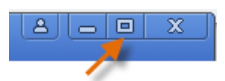

Login **Email Address** 

Password

Register Account<br>Reset Password Submit

### **Logging On**

- Use your work e-mail
- Use the password you created when you first Registered your account

## **Search for the Client**

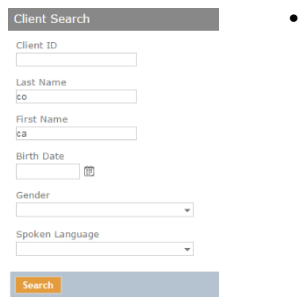

• Enter 2-3 letters of the first & last name

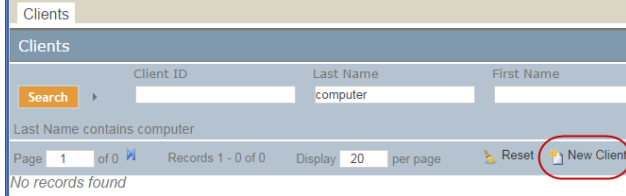

**No Records Found** message, select the **New Client** button.

### **Existing patient:** Select the Index card to the left of the desired patient.

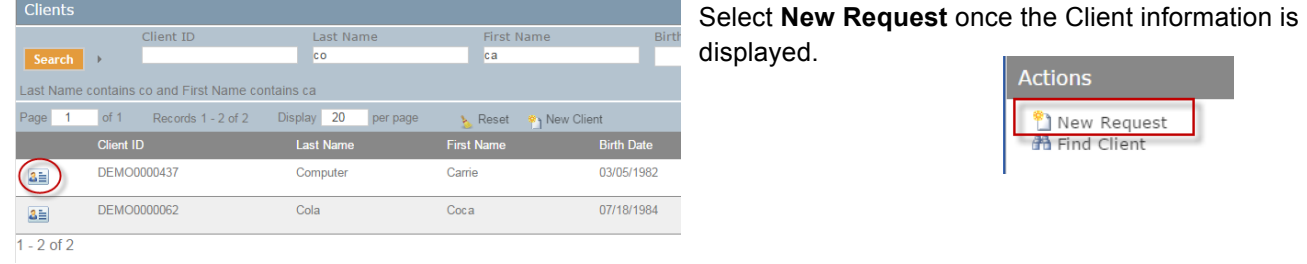

## **Enter Client Information**

• Any field with an orange bar next to it is required

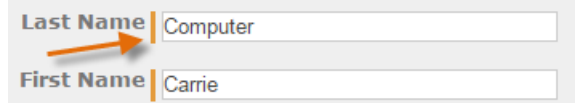

### **Answer Screening Questions**

- **Monthly Household Income:** No proof of income is required
- **ROI:** Verbal approval by the patient to share information with Project Access NOW is all that is required

# **Identify Additional Client Information**

• Identify the reason(s) for the request, the insurance type, and whether the patient has a PCP

orm Cab ride

> **Green Transportation**  $503 - 234 - 1414$

10118 E Burnside S rtland. OR 97201

### **Request Assistance Needed**

- **Enter type of Assistance** required in Search field on the **far left**
- Sample search terms: cab, secure, ambu, med, hotel, café, car seat, diabetic, other
- **Select the Vendor**

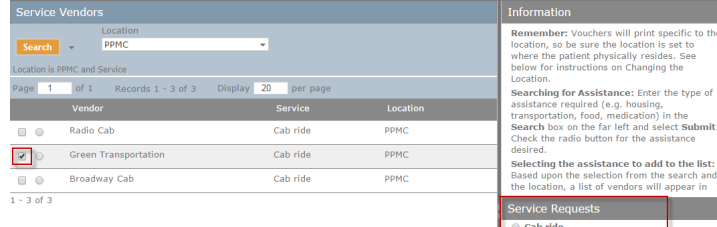

- Round button: display vendor contact information only (does not add it to the list). Select the **Add** button (under the vendor information) or the square button next to the vendor name to add it to the list.
- When **Service Requests list complete**, select **Next** (middle of screen, at the bottom)

503-234-1414<br>10118 E Burnside St<br>Rotland, OR 97201

 $\Box$   $\circ$ 

 $\begin{array}{|c|c|c|}\hline \multicolumn{3}{|c|}{\mathbb{R}} & \multicolumn{3}{|c|}{\mathbb{R}} \\ \hline \multicolumn{3}{|c|}{\mathbb{R}} & \multicolumn{3}{|c|}{\mathbb{R}} & \multicolumn{3}{|c|}{\mathbb{R}} \\ \hline \multicolumn{3}{|c|}{\mathbb{R}} & \multicolumn{3}{|c|}{\mathbb{R}} & \multicolumn{3}{|c|}{\mathbb{R}} \\ \hline \multicolumn{3}{|c|}{\mathbb{R}} & \multicolumn{3}{|c|}{\mathbb{R}} & \multicolumn{3}{|c|}{\mathbb{R$ 

 $\Box$   $\circ$ 

PPMC

**Green Transportation** 

**Broadway Cab** 

Radio Cab

of  $1$  Records  $1 - 3$  of  $3$ 

## **Fill in additional details for each item in the Service List**

- The details required will vary based on the type of assistance
- Many fields are set to default to specific values and is still possible to type in or select something different from the default
- Scroll down to view additional details / questions, if required
- Select Next when done filling in the details for a specific type of assistance

### **Eligibility determined & View Vouchers**

- A voucher will only be created if the assistance was approved
- If an assistance request is set to Pending, Project Access NOW will contact you, either via email or phone.
- If an assistance request is Denied, you may contact Project Access NOW to discuss it further.

# **Print Voucher(s)**

- Be sure the correct printer is selected prior to printing
- You can print one or all vouchers
- Select **Done** to return to the home page

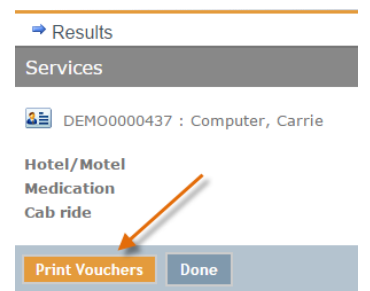

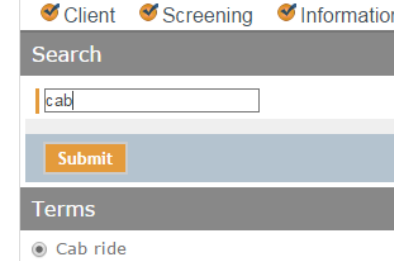

### **Square button**: add vendor to list

Display 20 per page

Service

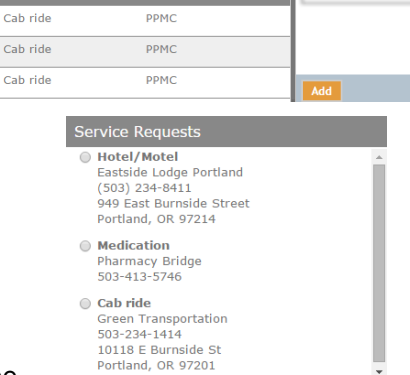

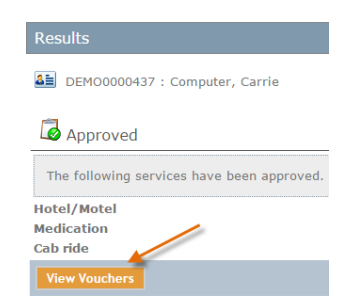